**特別付録**

[ご購入はこちら](https://shop.cqpub.co.jp/hanbai/booklist/series/Interface/)

# 動かしながら覚える Rustの基本文法 **コンパイル・エラー表示と合わせて理解 <sup>第</sup>2<sup>章</sup>**

特別付録として,本誌2020年5月 号特集「C/C++後継 モダン言語の 研究」の65 〜 76ページを再掲載し ました. ビギナ向けに,手元PC(Windows/

Linux/macOS)で試してもらうこ とを目的としています.

**中林 智之**

## **本稿の使い方**

#### ● 後回しにしても大丈夫

実験のコードをスムーズに理解できるように,一般 的なプログラミングの概念に対して,Rustの文法を 解説します. 先に実験を読んで、不明点があれば戻っ ても構いません.ここでは,次の内容について説明し ます.

- ・変数
- ・データ型(プリミティブ型)
- ・コメント
- ・関数
- ・フロー制御

#### ● 丁寧なコンパイル・エラーについて

Rustで特徴的な機能については,実験内で適宜, 解説します.

コンパイルが失敗するサンプル・コードに対して は,Rustコンパイラのコンパイル・エラーも掲載し ます.Rustのコンパイル・エラーは,エラーになっ た箇所を的確に指摘し,その原因や解決方法まで示し てくれます. 筆者はここまで丁寧なコンパイル・エ ラー・メッセージを他のコンパイラで見たことがあり ません. Rustは難しいプログラミング言語であるた め、できるだけ丁寧にエラーを出力しよう、というコ ンパイラ製作者たちの意図が垣間見えます. もちろ ん,難しいコードを書き始めると,「コンパイル・エ ラーになる理由は分かるが,直し方が分からん」とい う事態になることもありますが…. ぜひRustコンパ イラが出力する恐ろしく丁寧なコンパイル・エラーも 確認してみてください.

### ● 基本的な動かし方

**変数からデータ型,コメント,関数,フロー制御まで!** 

掲載するソースコードでは, fn main() {}を 省略している場合があります.もし実際にコンパイル して実行結果を試したい場合は,必要に応じてfn main() {}を補ってください. 下記のようなコー ドがある場合,

let x:  $i32 = 42;$ 次のように書くと,コンパイルおよび実行ができます. fn main $()$  {

 $let x: i32 = 42;$ 

}

本章のサンプル・コードを動かしたい場合。第1章 でrustupを使ってインストールした環境でも動きま す が, よ り 手 軽 に 試 し た い 場 合 は,「Rust Playground」を使うのがお勧めです. ウェブ・ブラウ ザでhttps://play.rust-lang.org/にアクセ スするか,「Rust Playground」で検索してください.

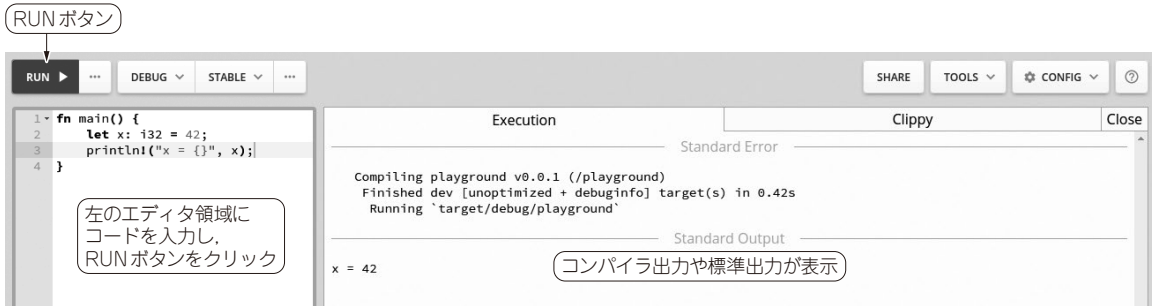

**図1 Rustをすぐに動かして試せるウェブ・ページRust Playground** サンプル・コードを動かしたい場合に便利